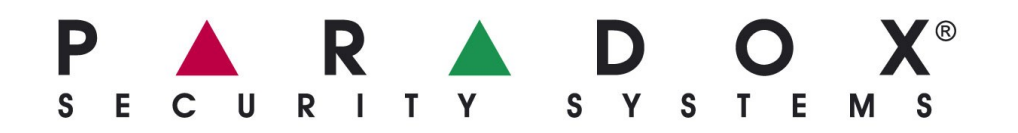

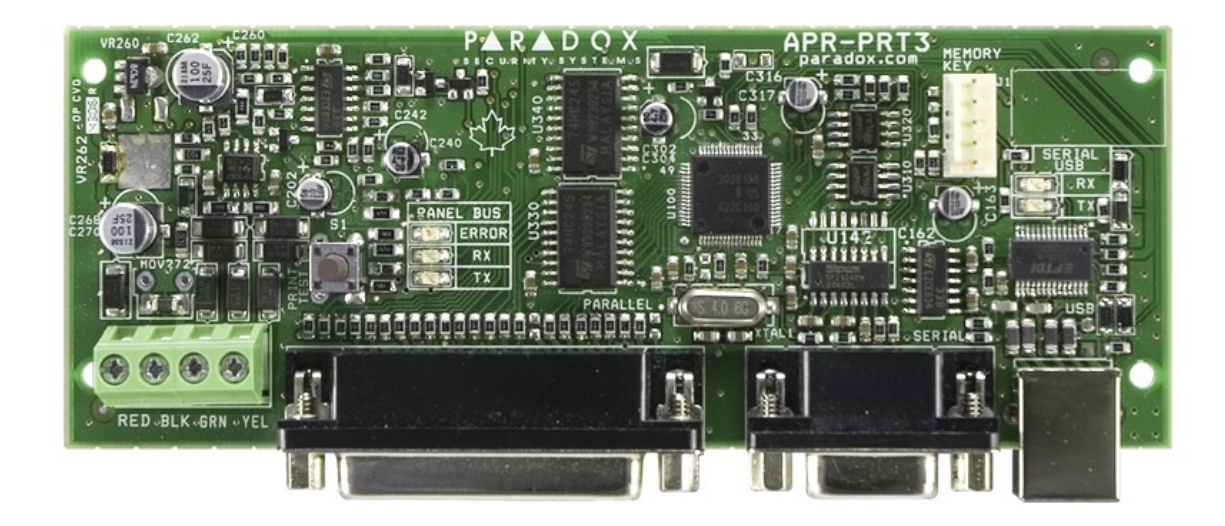

**PRT3 – tiskový modulu manuál pro EVO ústředny**

*Popření odpovědnosti:*

*Firma neodpovídá za jakékoliv škody týkající se majetku či osob, vzniklé v souvislosti se správným nebo nesprávným použitím produktu. I přes veškerou snahu a péči při zpracování této příručky firma nepřebírá zodpovědnost za možné chyby a omyly a následky z nich plynoucí. Vyhrazeno právo změny bez předchozího upozornění.*

# **Úvod :**

Tiskový modul PRT3 je možné použít jako výstup pro tiskárnu nebo jako integrační modul pro jiné systémy. Při tisku na tiskárně je výstup s datumem, časem a popis události lze vytvořit přes program WINLOAD / BABYWARE. Při použití v režimu integračního modulu je výstup v ASCI znacích a je možné do modulu posílat příkazy a tím ovládat ústřednu. Tento způsob oboustranné komunikace je určen pro integraci do nadřazených systémů.

# **Technické parametry :**

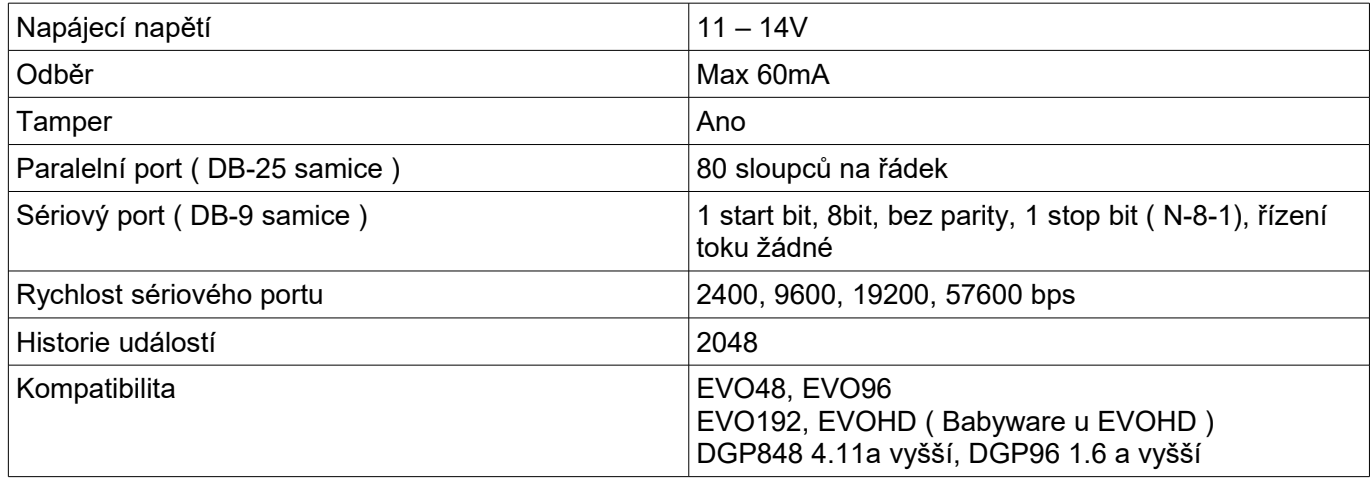

# **Tabulka identifikace poruch u LED BUS Digiplex**

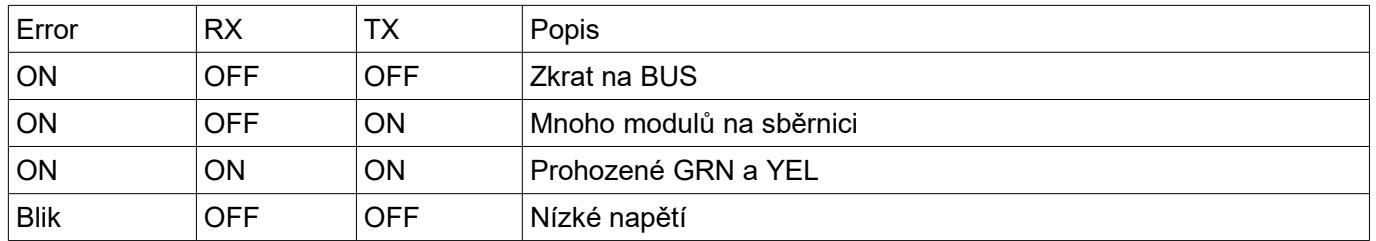

# **PRT3 + tiskárna ( PC )**

V režimu tiskárna pracuje paralelní a sériový port shodně a jsou na ně posílány události z ústředny. Paralelní port slouží především pro připojení tiskárny a sériový port pro připojení PC a zachytávání programem HyperTerminál. Data posílaná na porty mají již textovou podobu a jsou určena pro přímé čtení na tiskárně nebo na monitoru.

# **Paralelní port**

Je především používán pro výstup na tiskárně. Událost obsahuje datum, čas, podsystém a popis.

Tiskárna musí mít matrici nejméně s 80ti sloupci na řádek. Tisk na jehličkové tiskárny probíhá okamžitě, kdy po příchodu události je řádek ihned vytištěn. Při tisku na laserové tiskárně je nejdříve načtena celá stránka a po té je vytištěna. U inkoustových tiskáren probíhá u některých typů tisk po řádcích a u některých tisk po stránkách.

### **Sériový port**

Sériový port je především používán pro připojení do PC a zachytávání programem HyperTerminál, který je součástí WINDOWS (98, 2000, XP). U novějších WINDOWS Vista,7 atd. Je potřeba program HyperTerminál přidat. Není již součástí Windows.

### **PRT3 + integrace**

V režimu integrace pracuje sériový a USB port. Na tyto porty jsou posílány ASCI znaky a je možné zpětně zasíláním ASCI znaků přes modul APR-PRT3 ústřednu ovládat. Funkci sériového portu je možné vyzkoušet v programu HyperTerminál. Režim integrace je přímo určen pro další programátorskou práci a začlenění ústředny EZS do nadřazených systémů nebo pro provázání s dalšími systémy.

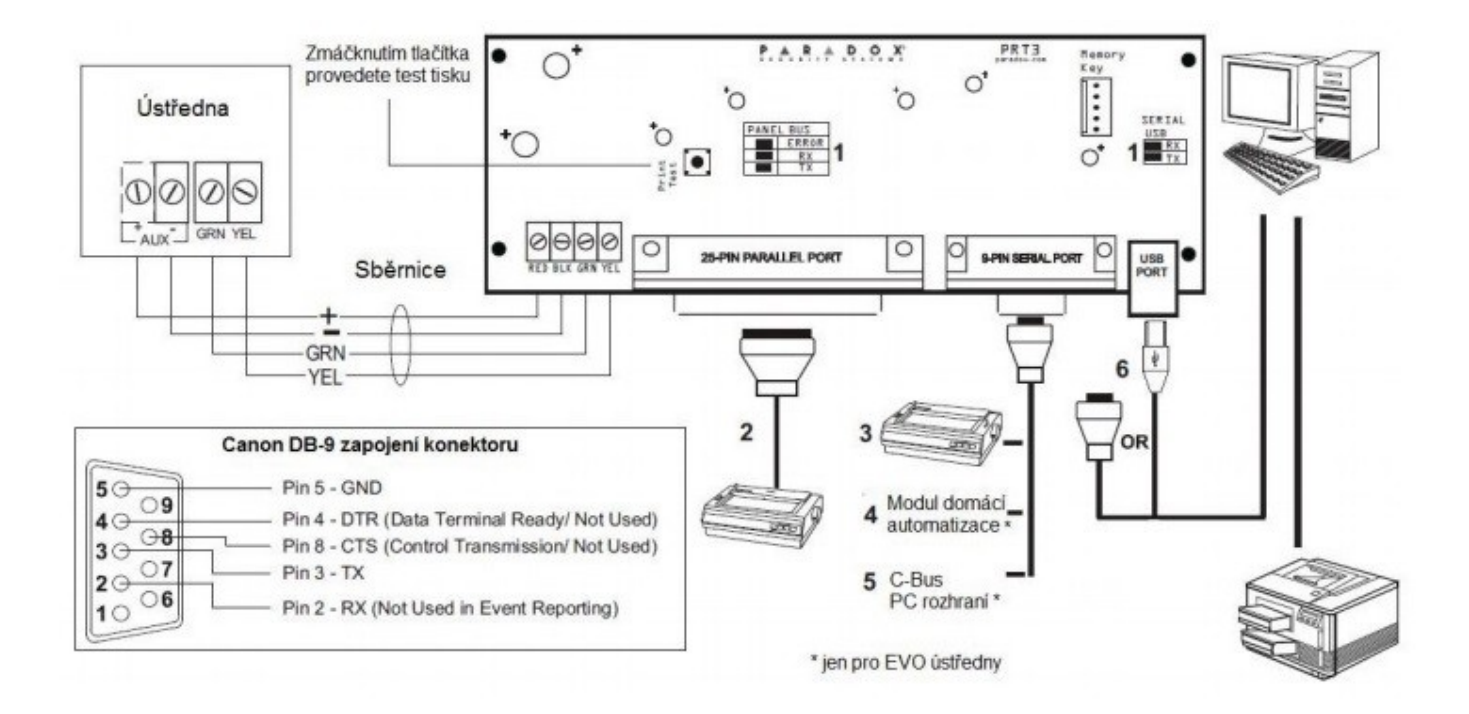

### **Nastavení PRT3 :**

"Posílání" je použito v následujícím významu – v režimu tisku je daná událost vytištěna a v režimu integrace je daná událost zaslána na port.

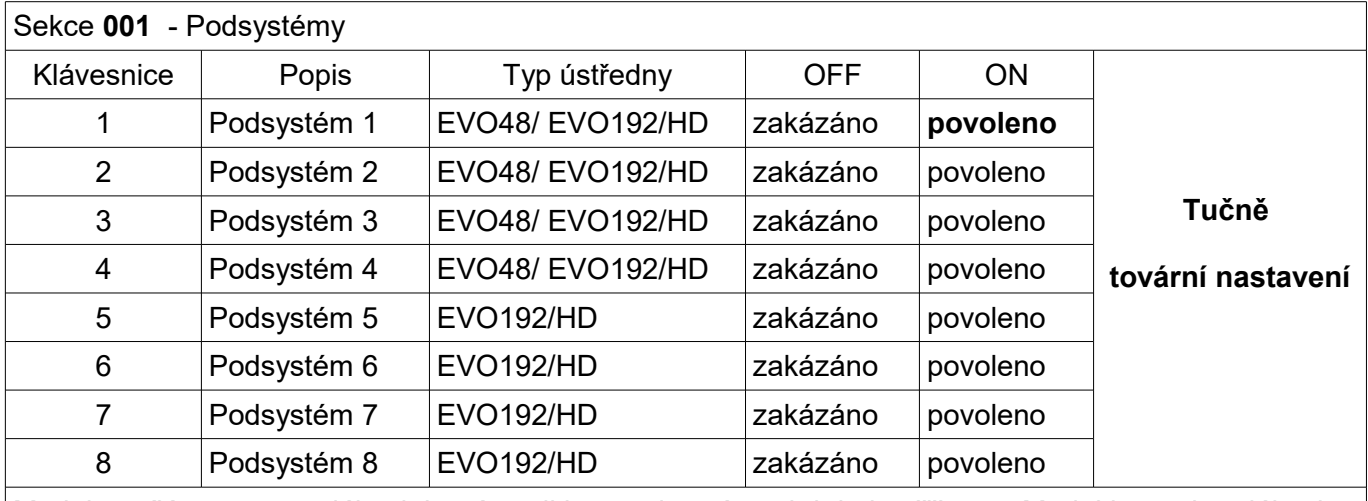

Modul posílá pouze ty události, které vznikly v podsystémech kde je přiřazen. Modul ignoruje události které vznikly v podsystémech které nemá povolený.

Sekce **002 – 013** – Automatický tisk stavu zón 1- 96 zóna

Každá sekce představuje 8 zón, tedy sekce 002 = 1-8 zóna, 003 = 9 – 16 zóna. Modul musí být přiřazen do stejného podsystému jako zóna.

Sekce **020 – 025** – Automatický tisk stavu zón 97- 144 zóna

Každá sekce představuje 8 zón, tedy sekce 020 = 97-104 zóna, 021 = 105 – 112 zóna. Modul musí být přiřazen do stejného podsystému jako zóna.

Sekce **060 – 065** – Automatický tisk stavu zón 145- 192 zóna

Každá sekce představuje 8 zón, tedy sekce  $060 = 145-152$  zóna,  $061 = 153 - 160$  zóna. Modul musí být přiřazen do stejného podsystému jako zóna.

Pro každou zónu lze povolit posílání stavu při vypnutém podsystému. V okamžiku kdy dojde k otevření / zavření zóny je tato zpráva poslána na port. Funkce je dostupná pouze při vypnutém podsystému, v reálném čase a ve stavu ON-line. V tomto režimu se posílá pouze zpráva otevřeno / zavřeno / tamper narušen / porucha požární zóny. Tisk událostí poplach / obnova / obnova tamperu / obnova požární zóny se musí povolit jako skupina.

Digiplex EVO 48 - tisk zón 01 – 48 // Digiplex EVO 192/HD - tisk zón 01 – 192

Sekce **014** – Automatické posílání skupin

Každá klávesa představuje skupinu událostí. Pokud má modul povoleno posílání skupiny, potom při výskytu události, která do skupiny patří je tato okamžitě zaslána na port. Modul musí být připojen k PC nebo tiskárně ON-line.

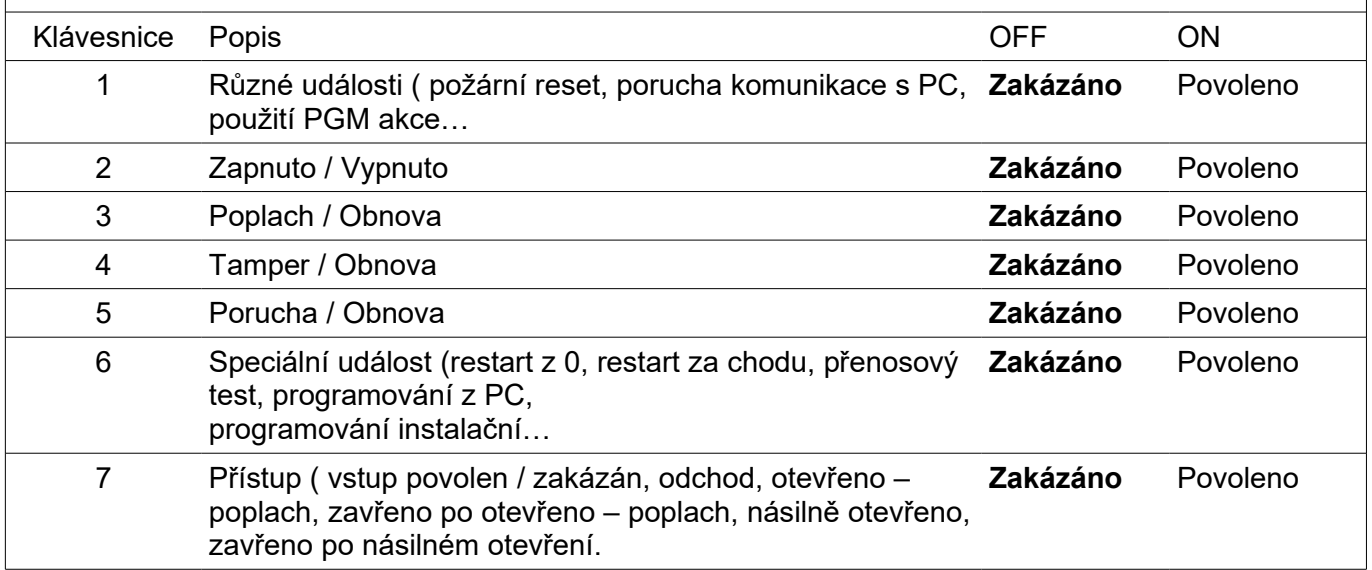

### **Tučně tovární nastavení**

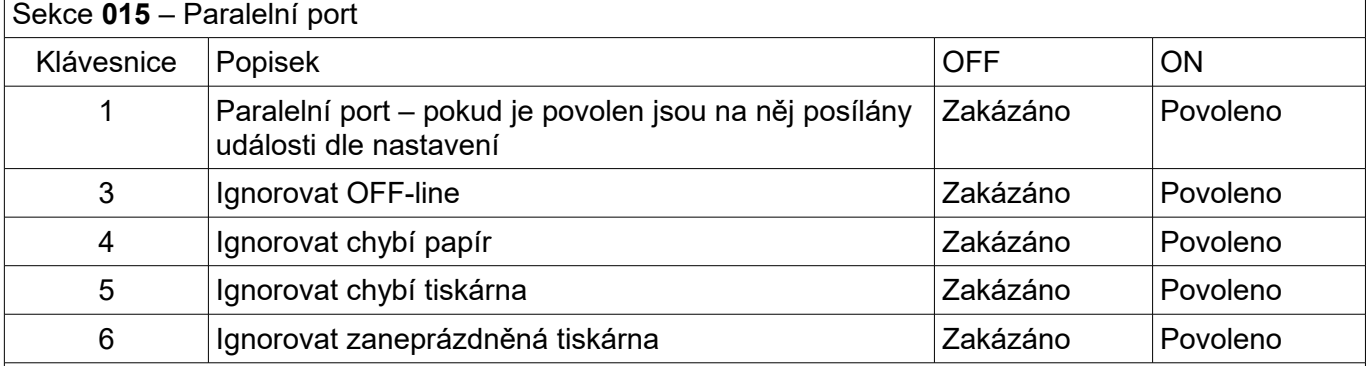

Pokud je zakázáno detekovat stav tiskárny, ignorují se uvedené stavy. Pokud povolíte ignorovat poruchy, potom ústředna DIGIPLEX na vznik poruchy nereaguje. Pokud nastavíte detekci poruch, zobrazí ústředna DIGIPLEX poruchu tisku. Vznik poruchy tisku je vždy vyhodnocen modulem APR PRT3 a ten dle poruch řídí tisk.

### **Tučně tovární nastavení**

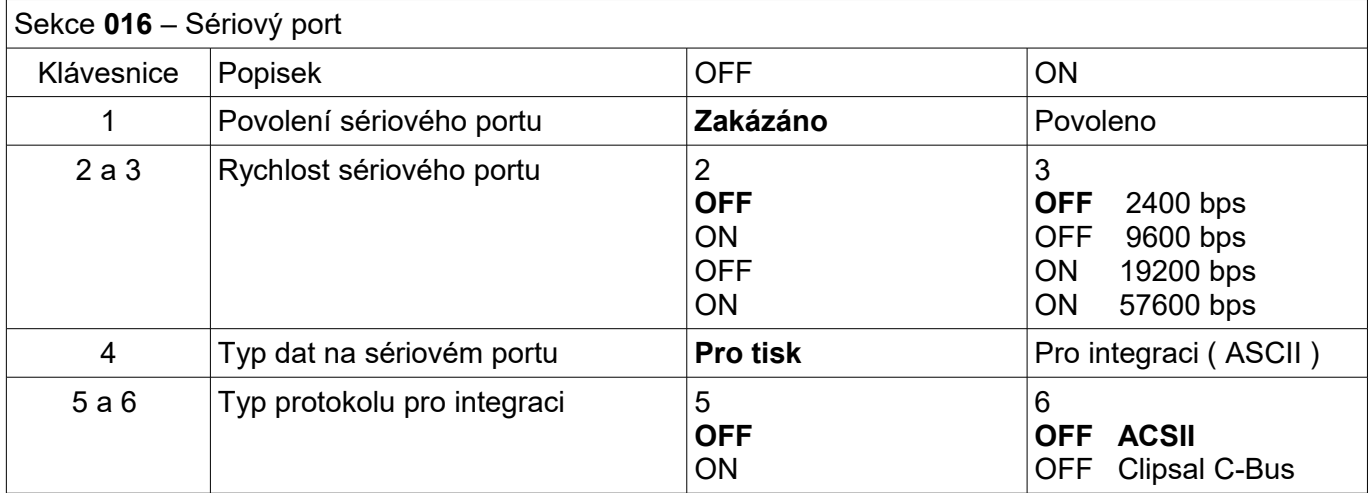

Ruční posílání událostí

Poslání na port lze aktivovat událostí z tabulky pro PGM ústředny EVO. V praxi doporučujeme využít událost 005 Uživatelský kód zadán na klávesnici kdy kód nemá žádné jiné oprávnění a po jeho zadání dojde pouze k tisku. Pro jednotlivé skupiny událostí se programuje z tabulky PGM aktivace, na kterou má být skupina poslána.

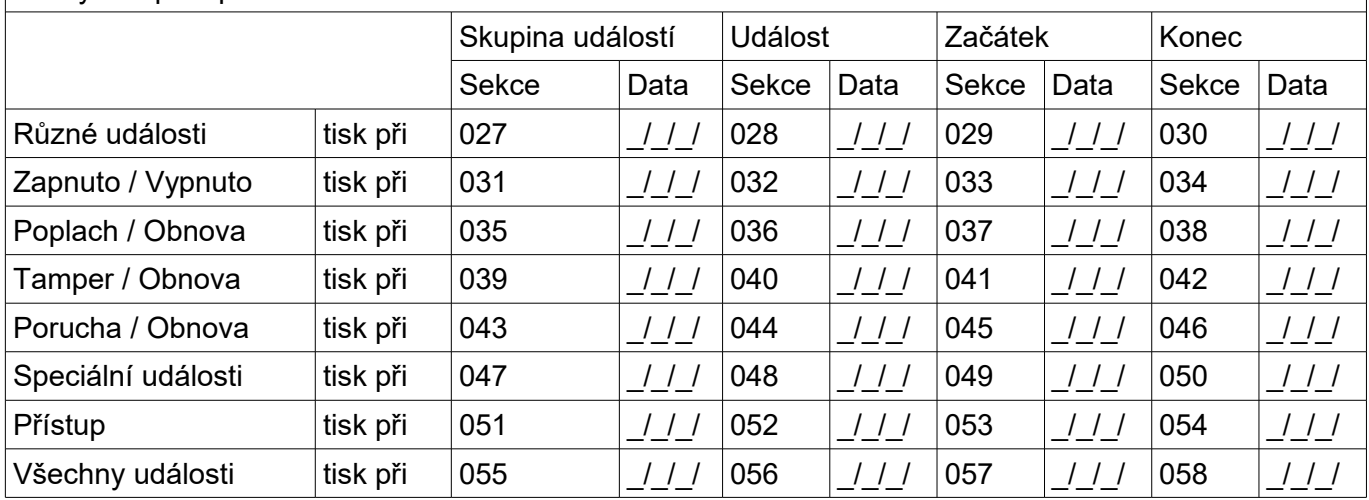

# **Integrace a automatizace :**

Pro vstup / výstup dat z modulu PRT3 slouží sériový port. Nastavení tohoto portu se provádí na sekci [016]. S modulem je možné oboustranně komunikovat. Tímto způsobem je možné systém DIGIPLEX ovládat, zachytávat události nebo si příkazem zjistit stav. Je možné komunikovat ve dvou protokolech ASCII a Clipsal C-BUS.

### ASCII

Otevřený protokol, který je na dalších stránkách vysvětlen.

### Clipsal C-BUS

Jedná se o protokol pro domácí automatizaci. Modul APR-PRT3 je kompatibilní pouze s interface C-BUS verze 4.00.00 a vyšší. Ke komunikaci pomocí protokolu Clipsal C-BUS je pouze anglický popis.

# **ACSII protokol**

# **Zapojení**

Sériový výstup z PRT3 propojte s výstupem COM na PC nebo s redukcí USB-COM. Propojení musí být 1:1 (nesmí být křížené).

### **Nastavení**

Pro seznámení s PRT3 a funkcí ASCII doporučujeme použít program HyperTerminál, který je součástí WINDOWS (ne Vista).

V následujících oknech je konfigurace programu HyperTerminál, která je potřeba pro oboustrannou komunikaci mezi PC a

modulem PRT3. Upozorňujeme, že v nastavení portu musí být řízení toku – žádné. Rychlost přenosu je samozřejmě možné

nastavit různou, je ale potřeba aby byla nastavená stejně jak v PC tak i v modulu PRT3.

### Příklad nastavení který byl otestovaný jak na EVO192 tak i na EVOHD

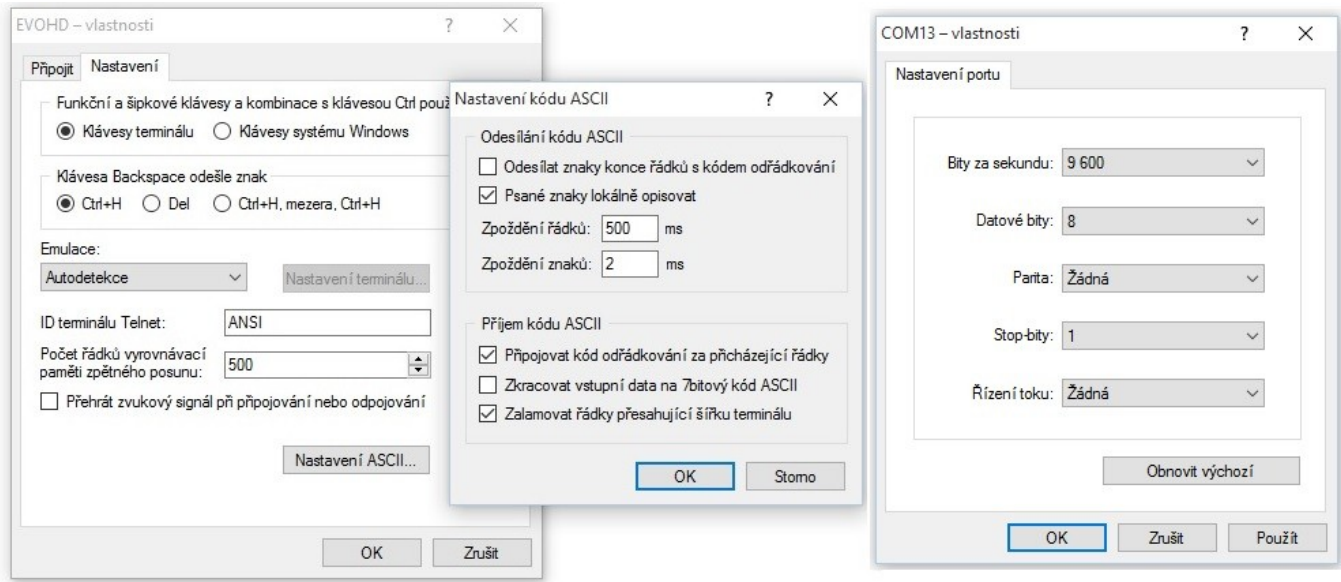

#### **Vlastnosti**

Příkaz poslaný do PRT3 musí být zakončen znakem ‹cr›.

Příkaz, který je poslaný do PRT3 a je platný je potvrzen vrácením prvních 5ti znaků z příkazu a "&OK". Příkaz, který je poslaný do PRT3 a není platný je odmítnut vrácením prvních 5ti znaků z příkazu a "&fail". Pokud vrácený řetězec má na konci "!" je řetězec odmítnut z důvodu zaplněného bufferu PRT3.

#### **Seznam ACSII – dotazy a příkazy**

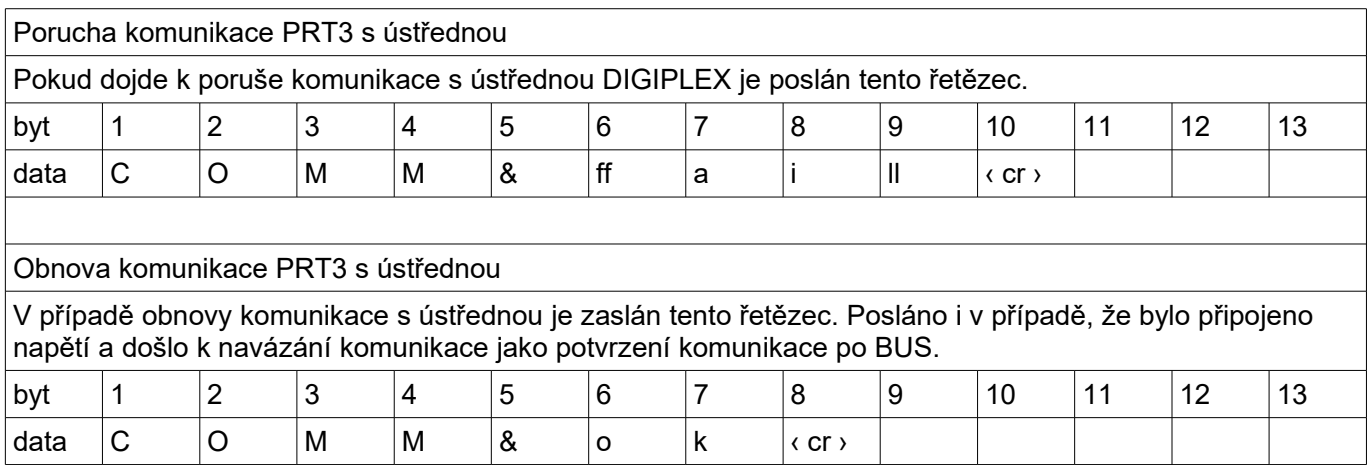

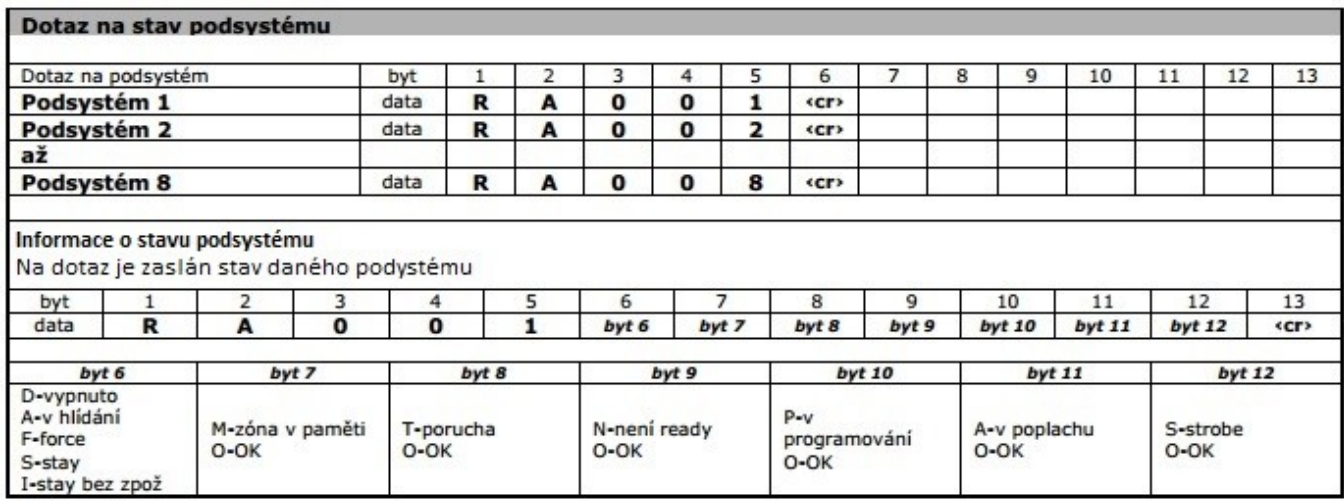

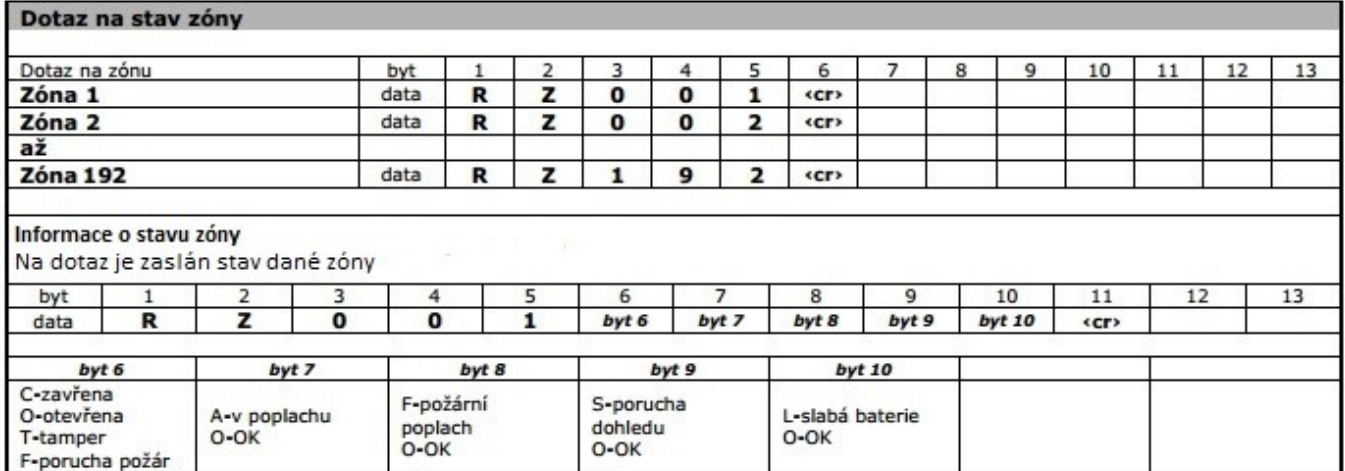

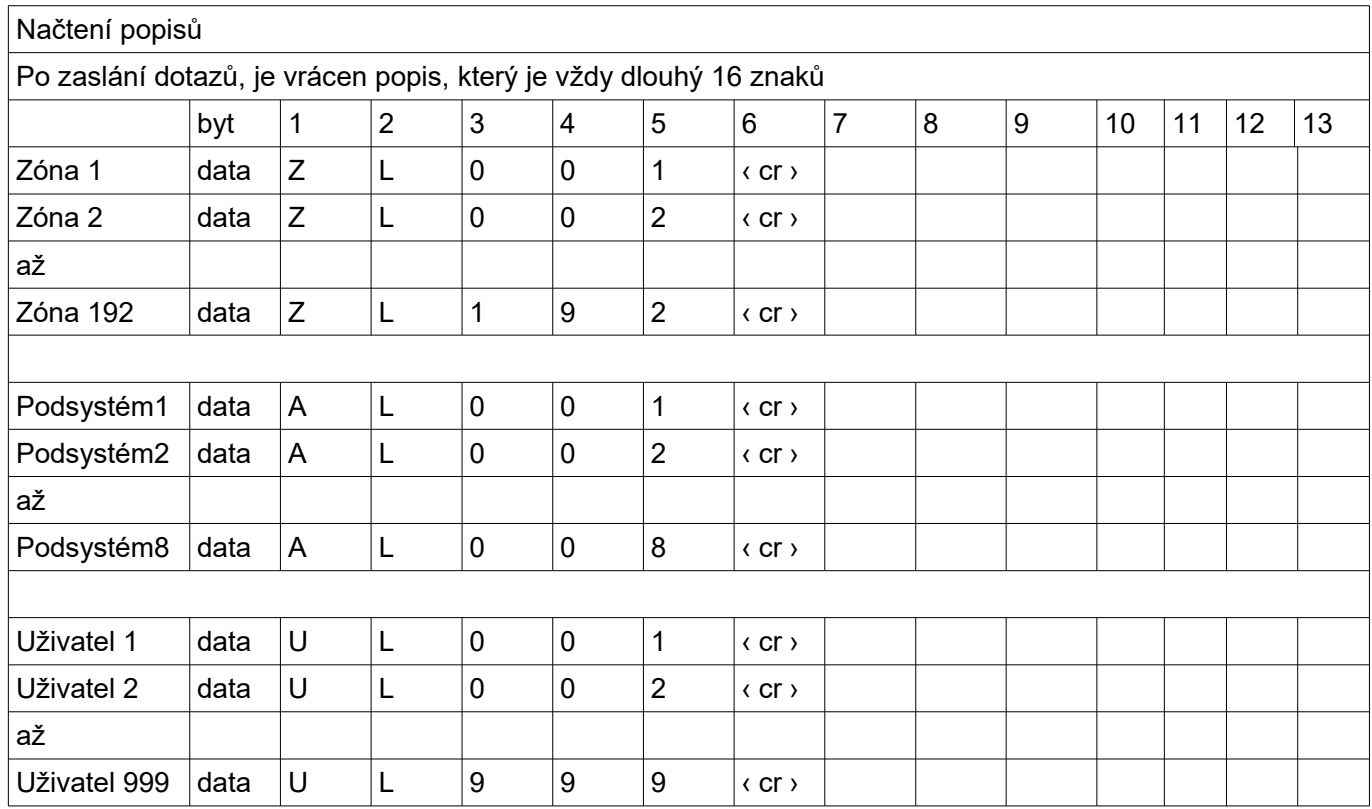

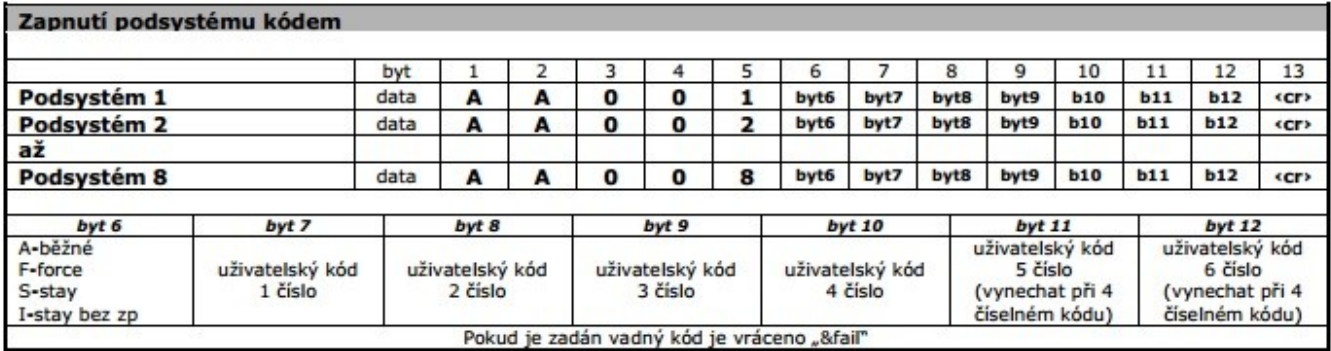

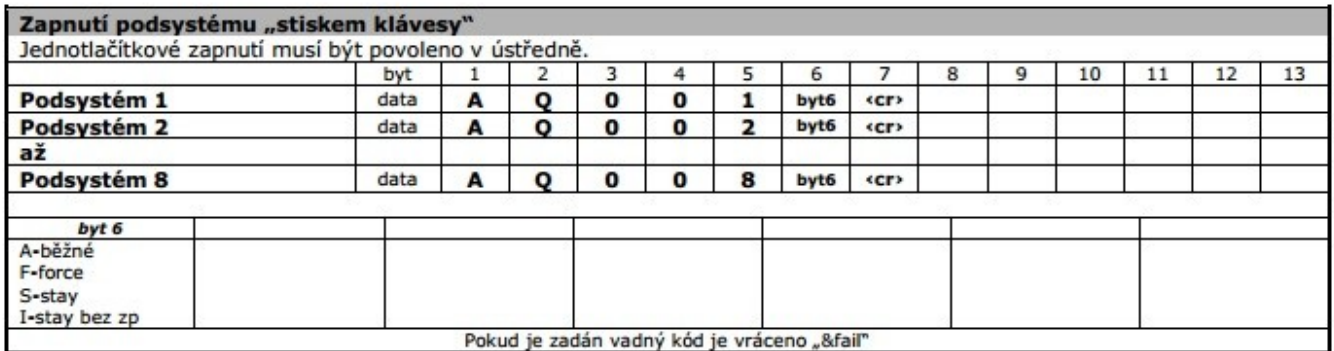

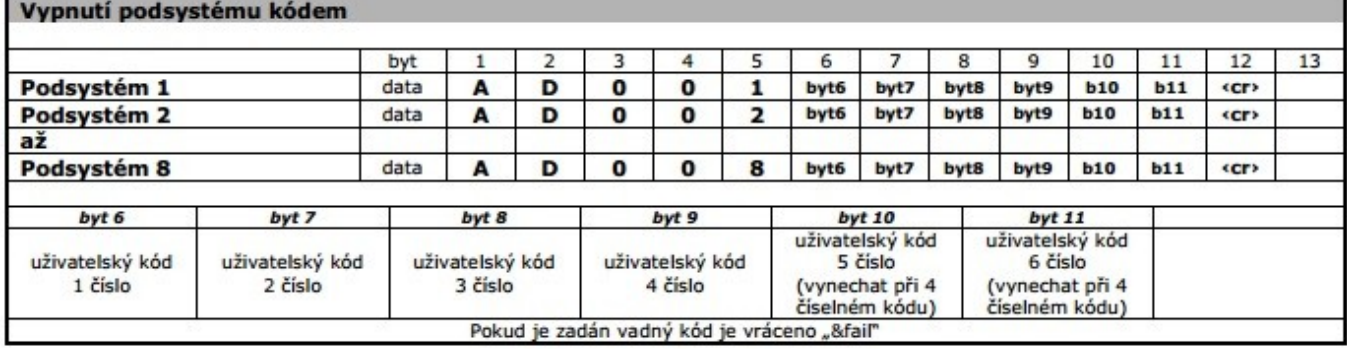

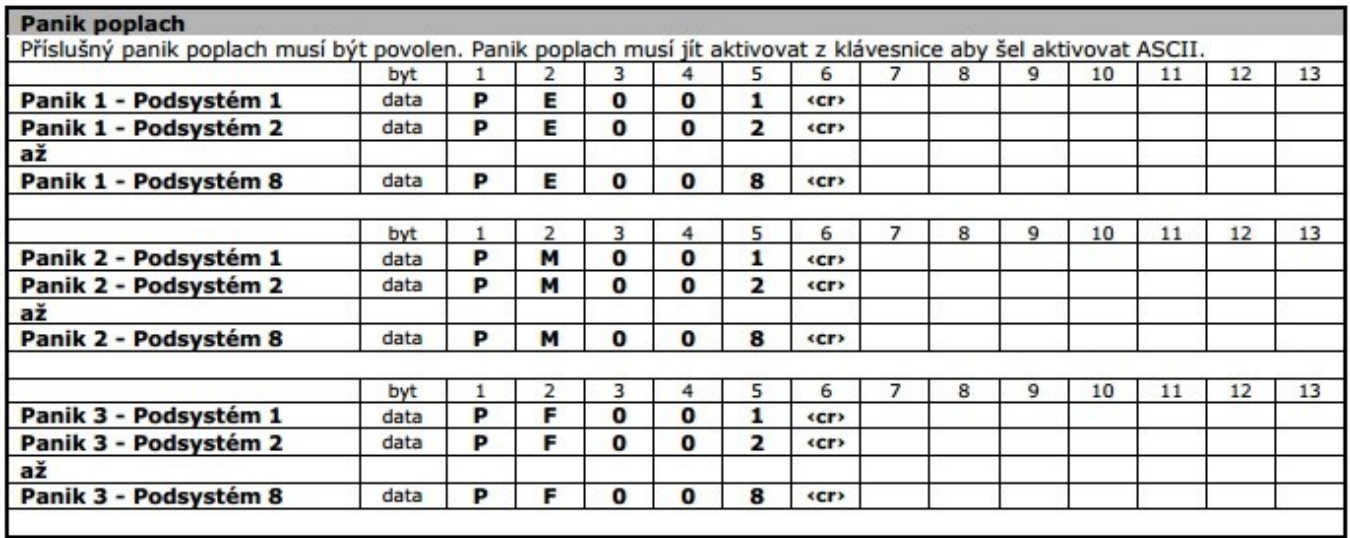

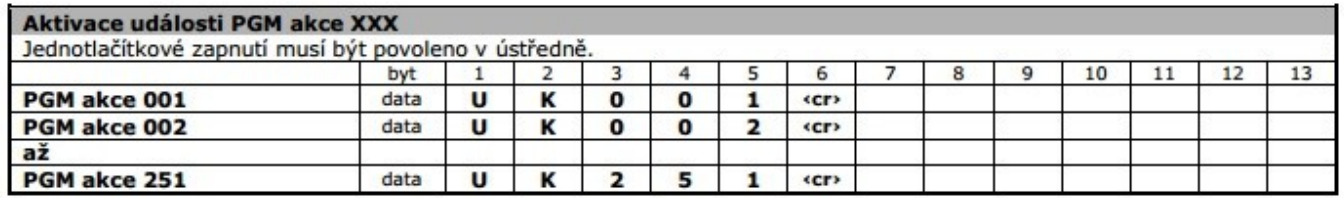

#### **Seznam ACSII – systémové události**

 $\overline{r}$ 

Pokud vznikne v systému událost je zaslána na sběrnici BUS. Modul APR-PRT3 ji zachytí a pošle ji na port. Událost je poslána ve formátu čísla, které odpovídá umístění události v tabulce PGM.'

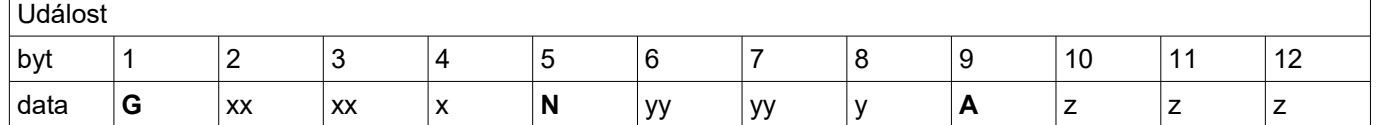

xxx - skupina událostí v tabulce události v systému

yyy – události v tabulce události v systému

zzz – číslo podsystému číslo 000 znamená, že událost je povolená ve všech podsystémech nebo je globální

Příklad: **G001N005A006** znamená zóna 5 v podsystému 6 byla otevřena. (Skupina událostí 001 = otevřená zóna, událost číslo 005 = zóna 5, Podsystém 006 = podsystém 6).

Kompletní seznam ASCII je uveden v programovacím návodu pro ASCII.